## Planta Didática 3 da Smar, OPC (Ole for Process Control)

Tópicos Avançados em Sistemas Mecatrônicos I Edgar Amaya Simeón

## Planta Didática PD3 da Smar

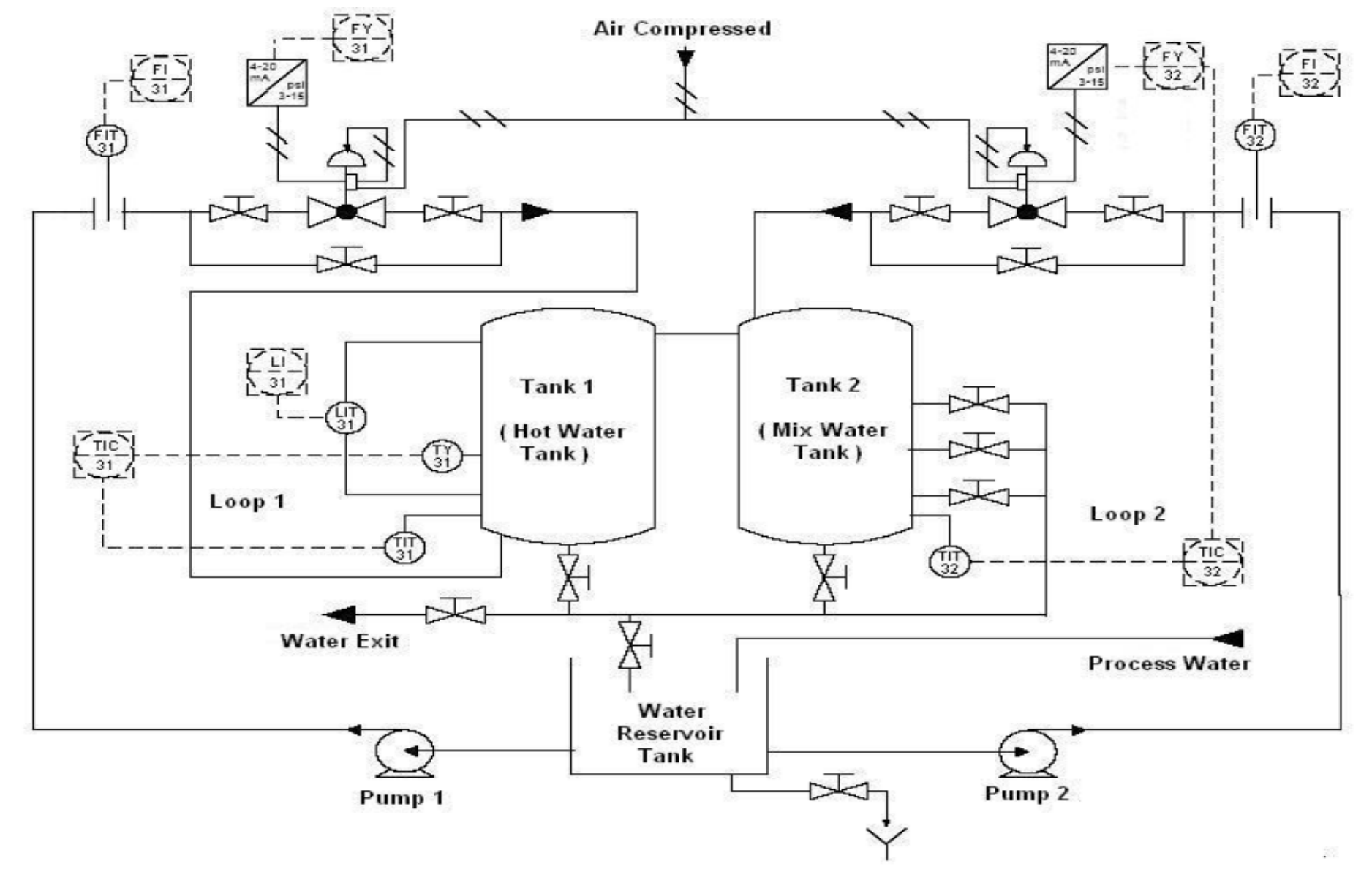

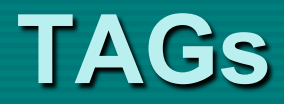

**2.1 TAGs que serão usados no Controle Neural**

### *Do servidor OPC Smar.DfiOleServer.0*

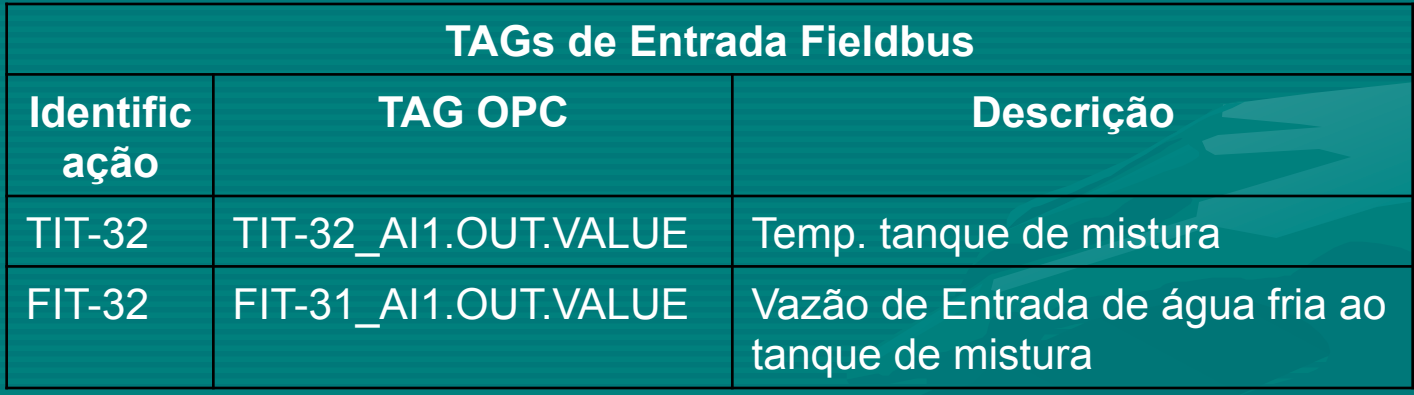

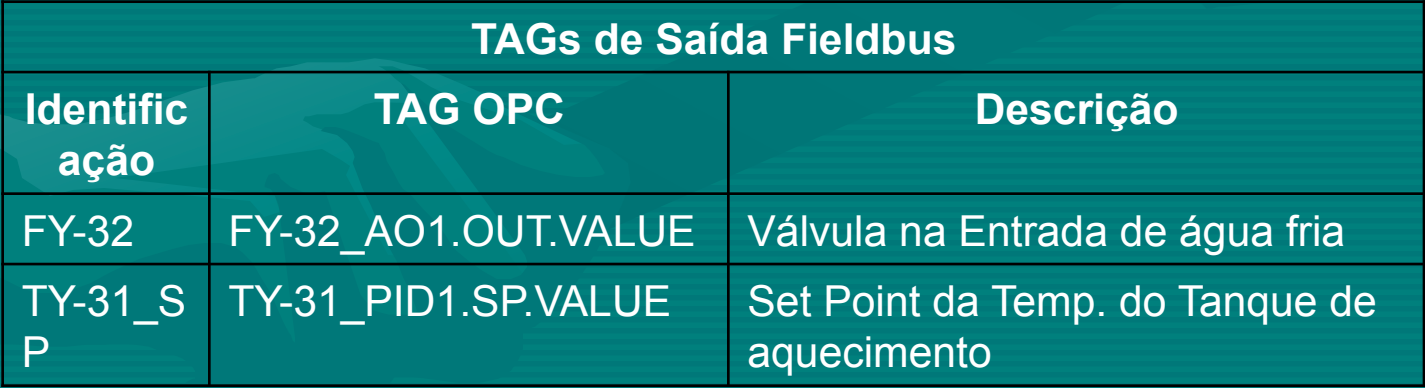

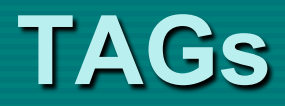

#### *Do servidor OPC Smar.DF65Server.1*

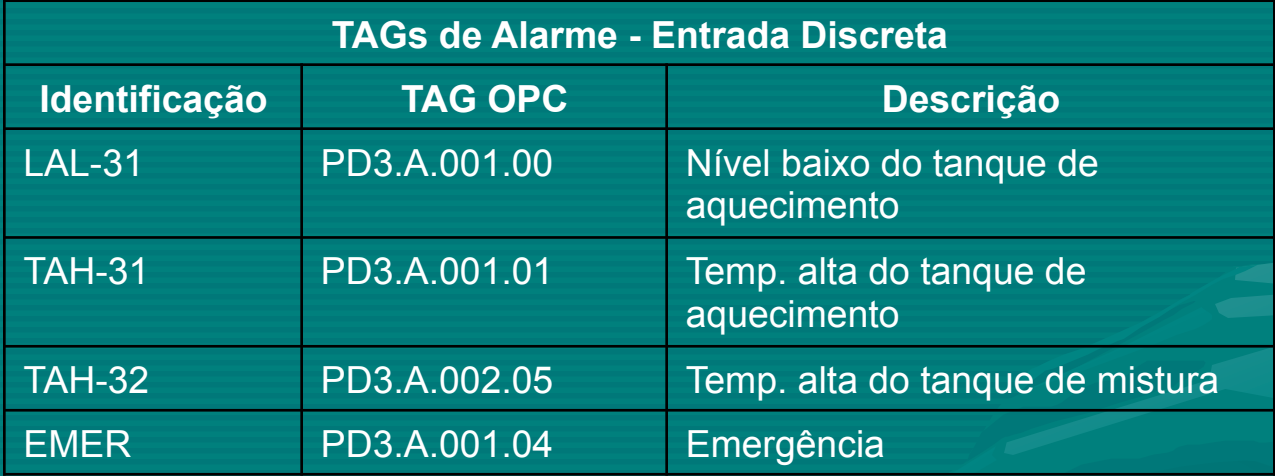

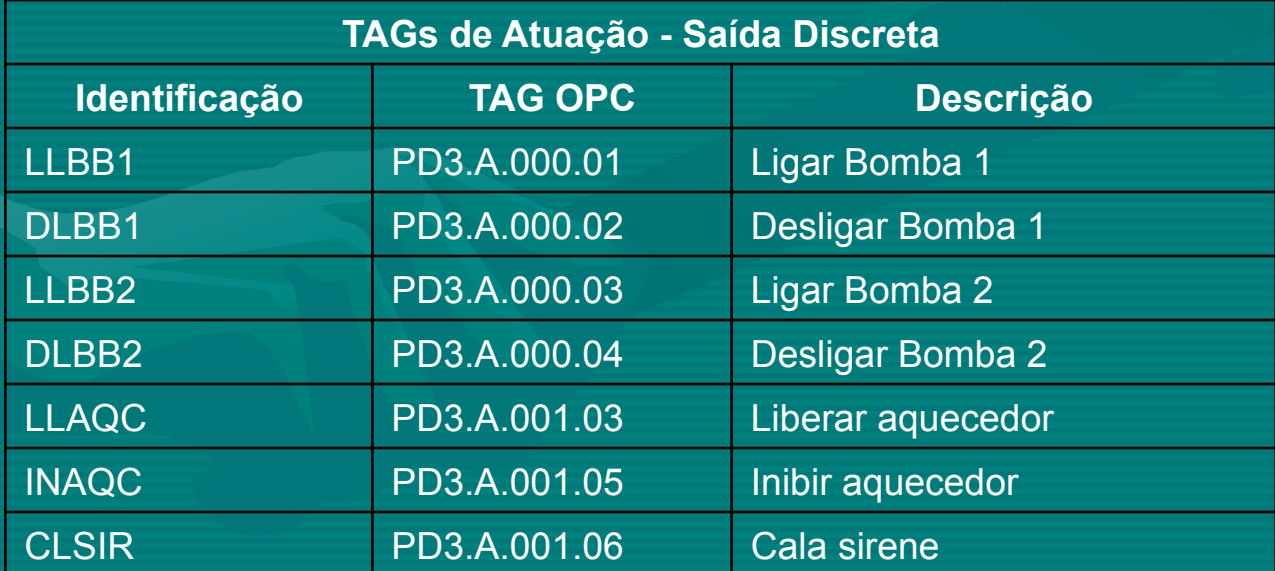

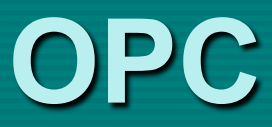

**2.2 Aquisição dos TAGs com OPC ToolBox de MATLAB** O primeiro passo para se conectar é entender como O OPC toolbox é implementado. Este está dividido em três objetos básicos dispostos em uma hierarquia específica, que serão descritos a seguir:

## **• OPC Data Access Client Objects (OPC-DA)**

representa um Cliente OPC específico conectado a um único Servidor, que tem a função de armazenar os grupos e administrar a conexão e a comunicação com este. O OPC-DA apresenta função semelhante ao servidor na arquitetura OPC.

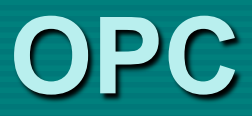

### **• Data Access Group objects (dagroup)**

representam os grupos contidos no OPC-DA e que armazenam um ou mais itens. Têm a função de administrar como os itens devem ser lidos, o armazenamento de históricos e a criação ou retirada de itens. Os grupos existem somente dentro de um OPC-DA

### **• Data Access Item Objects (daitem)**

Representam os itens, também conhecidos como variáveis, que são lidos ou escritos pelo servidor nos dispositivos de campo. Os itens existem somente dentro de um dagroup. O segundo passo é gerar um OPC-DA por meio da função 'opcda' informando o local onde está instalado o servidor e nome do servidor ao qual se deseja conectar. Depois de implementado, conectá-lo ao servidor pela função 'connect'. Um dagroup pode ser acrescentado em um OPC-DA a partir da função 'addgroup'. O mesmo pode ser feito em relação ao daitem em um dagroup por meio da função 'additem'. Para a função 'additem' devem ser informados os nomes das variáveis que se desejam obter dados (leitura) ou enviar dados (escrita). A Tabela 1 relaciona cada instrumento ou dispositivo ao seu respectivo item e servidor OPC.

## **Arquitetura dos Dados OPC**

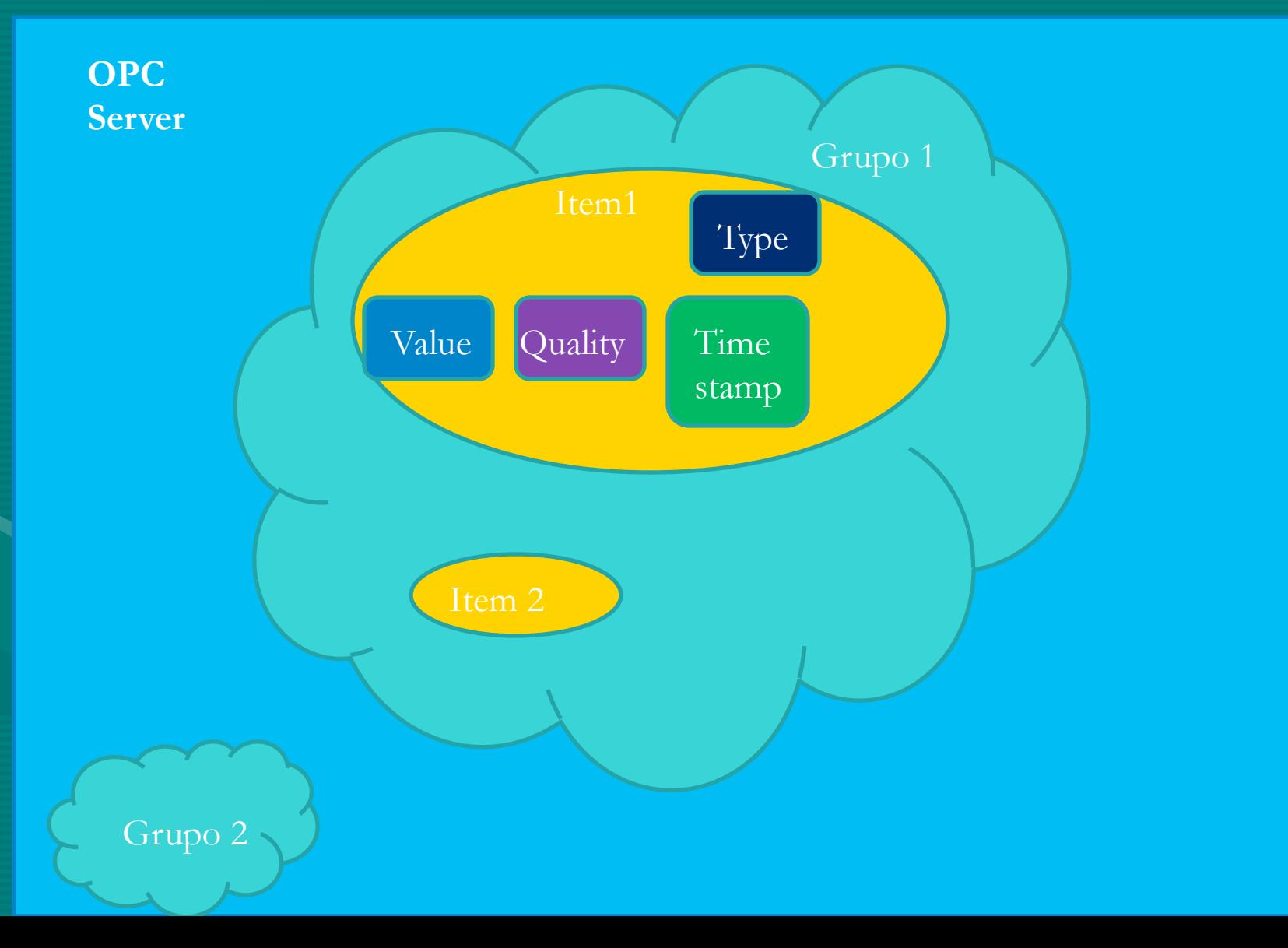

# **Código em Matlab**

- % Creando um OPC Data Access Client Object para Interatuar
- da\_Dfi = opcda('fieldbus.graco.unb.br', 'Smar.DfiOleServer.0');
- % Conectando o Cliente com o Server
- **connect**(da\_Dfi);
- % Creando dois grupos de trabalho para os TAGs
- $grp_D$   $fi = \text{addgroup}(da_Df_i, 'Analogas');$
- % Add os TAGS ao grupo Dfi chamado Analogas
- fit32ai = additem(grp\_Dfi,'FIT-32\_AI1.OUT.VALUE','single');
- $\bullet$   $\text{tit32ai} = \text{additem}(\text{grp\_Dfi}, \text{TTT-32\_AI1.OUT.VALUE}$ , 'single');
- fy32ao = additem(grp\_Dfi,'FY-32\_AO1.OUT.VALUE','single');
- % Leendo os TAGs
- fit32ai\_r= $\text{read}(\text{fit32ai});$
- tit32ai\_r=read(tit32ai);
- fy32ao\_r=read(fy32ao);
- % Pegando os valores das grandezas
- fit32ai\_valor=fit32ai\_r.Value;
- tit32ai\_valor=tit32ai\_r.Value;
- fy32ao\_valor=fy32ao\_r.Value;
- % Escrevendo na Tag
- val = input('ingresar o porcentagem de apertura do FY-32\_AO [0-100] :);
- write(fy32ao,val)
- % Desconectando o Cliente com o Server
- disconnect(da)